# OSNOVO cable transmission

# РУКОВОДСТВО ПО ЭКСПЛУАТАЦИИ

PoE коммутатор Fast Ethernet на 9 портов

# SW-20900/B

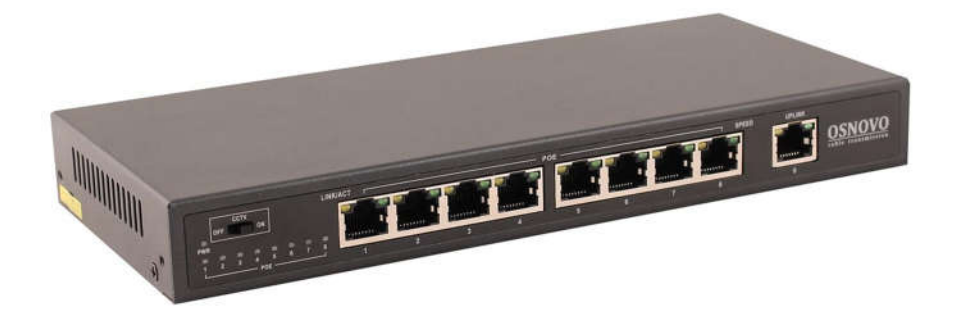

Прежде чем приступать к эксплуатации изделия, внимательно прочтите настоящее руководство

Составил: Елагин С.А.

SW-20900/B – неуправляемый PoE коммутатор Fast Ethernet на 9 портов. Предназначен для соединения нескольких узлов сети и передачи данных.

Коммутатор оснащен 8 портами Fast Ethernet (10/100 Base-T) с поддержкой PoE (технология передачи питания по сетевому кабелю вместе с данными) к каждому из которых можно подключать сетевые устройства.

8 портов соответствуют стандартам PoE IEEE 802.3af/at и автоматически определяют подключемые PoE-устройства. Каждый порт способен выдать до 30 Вт мощности на сетевое устройство (IPкамера, Wi-Fi точка доступа, IP-телефон и тд.) При этом общая выходная мощность на 8 портов составляет 130 Вт.

Кроме того в SW-20900/B предусмотрен отдельный Fast Ethernet (10/100 Base-T) порт для подключения коммутатора к локальной сети, сети Ethernet или другому коммутатору.

В коммутаторе SW-20900/B предусмотрен режим работы - CCTV, который может быть включен/выключен переключателем на передней панели коммутатора. При включенном режиме CCTV коммутатор способен пропускать через себя тегированые пакеты (VLAN), контролировать принимаемые пакеты, чтобы исключить зависание системы в случае сетевого шторма, а также защищать систему видеонаблюдения от сетевых атак. Также, в этом режиме 8 портов коммутатора коммутируются только с Uplink-портом. Кроме того в этом режиме работы дальность передачи Ethernet сигнала (без PoE) может достигать 250м при скорости передачи данных 10 Мбит/с (10BaseT).

SW-20900/B поддерживает автоматическое определение MDI/MDIX (Auto Negotiation) на всех портах. Коммутатор распознает тип подключенного сетевого устройства и при необходимости меняет контакты передачи данных, что позволяет использовать кабели, обжатые любым способом (кроссовые и прямые).

Коммутатор SW-20900/B рекомендуется использовать в проектах, где необходимо объединить несколько сетевых устройств (IPкамеры, IP-телефоны и пр.) в одну сеть и передать к ним питание по кабелю витой пары (PoE).

#### Комплектация\*

- 1. Коммутатор SW-20900/B 1шт;
- 2. Руководство по эксплуатации 1шт;
- 3. Блок питания AC100-240V / DC 48V 1шт;
- 4. Упаковка 1шт.

## Особенности оборудования\*

- Режим работы CCTV дальность передачи до 250м (10 Мбит/с, без PoE), защита от Net Storm, свободное пропускание тегированных пакетов (VLAN), порты коммутируются только с Uplink-портом;
- 1 коммутируемый FE-порт (10/100 Мбит/с) в качестве Uplink;
- 8 коммутируемых FE-портов (10/100 Мбит/с) с поддержкой РоЕ;
- Соответствие стандартам PoE IEEE 802.3 af/at, автоматическое определение подключаемых РоЕ-устройств;
- Максимальная мощность РоЕ на порт: 30 Вт:
- Общая выходная мощность РоЕ на 8 портов до 130 Вт;
- Метод подачи РоЕ «А» (1,2+ 3,6-);
- Автоматическое определение MDI/MDIX;
- Размер таблицы MAC-адресов: 4K;
- Пропускная способность коммутационной матрицы: 1,8 Гбит/с;
- LED-индикаторы PoE для каждого из 8ми портов;
- Питание адаптер AC100-240V / DC 48V;
- Простота и надежность в эксплуатации.

### Внешний вид

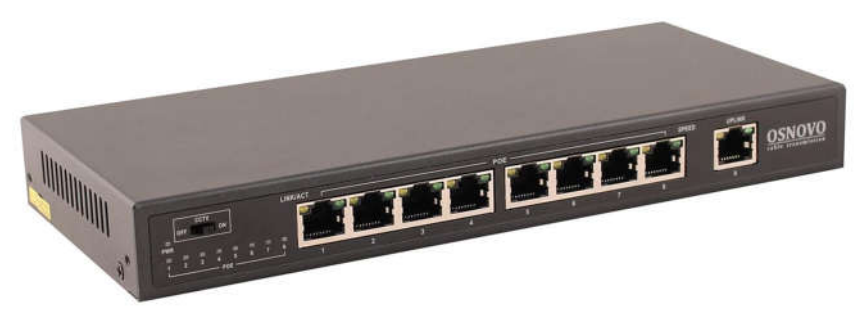

Рис.1 Коммутатор SW-20900/B, внешний вид

#### Разъемы и индикаторы

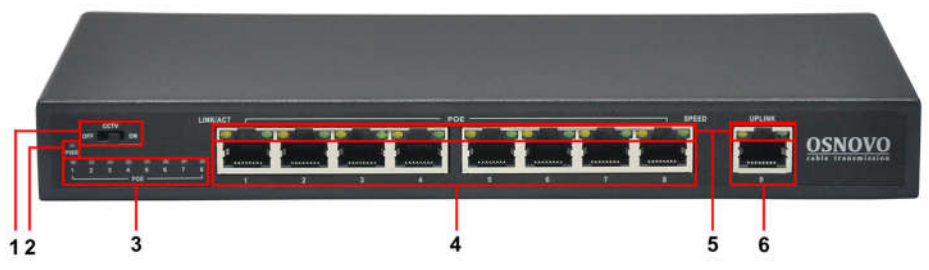

Рис. 2 Коммутатор SW-20900/B, разъемы и индикаторы на передней панели

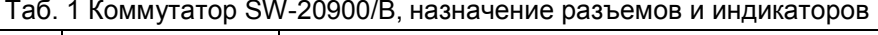

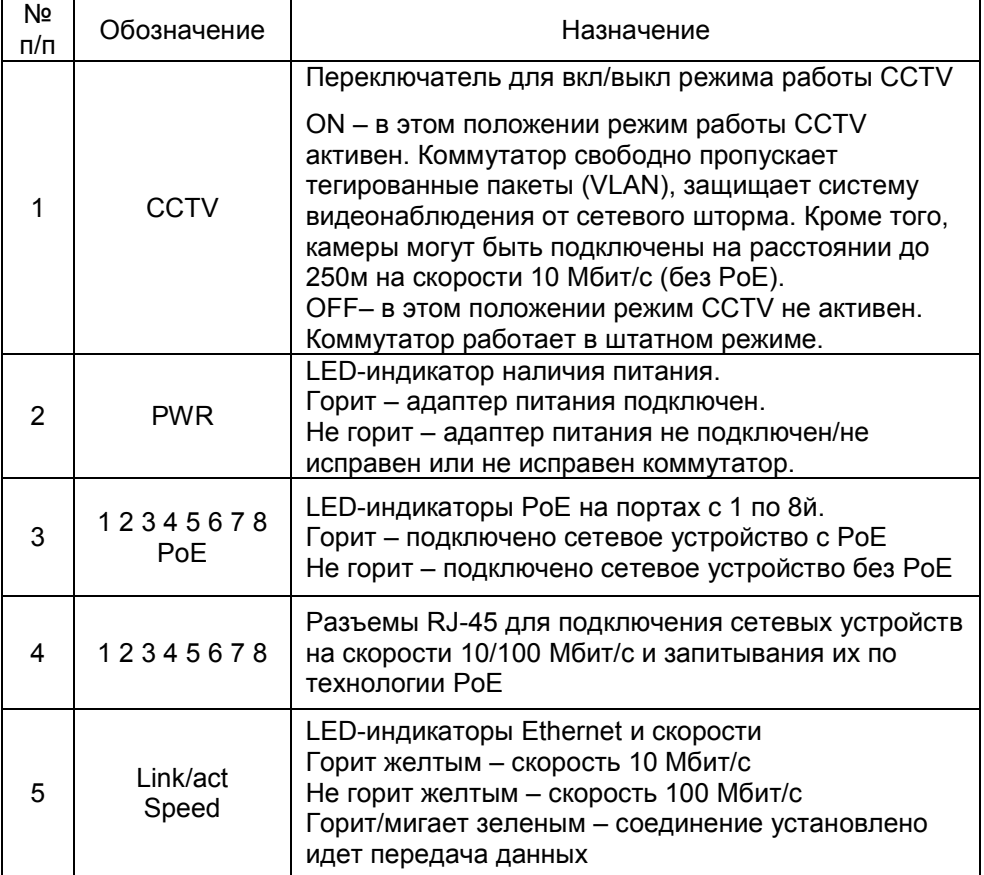

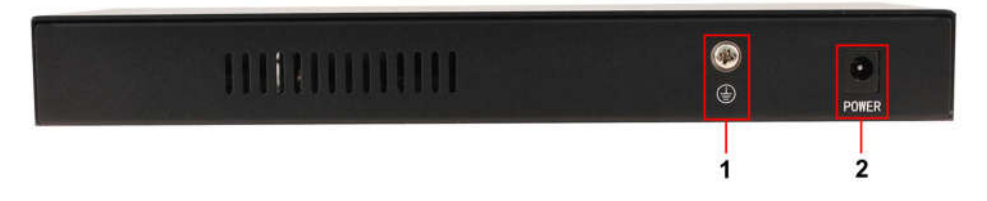

Рис. 3 Коммутатор SW-20900/B, разъемы и клеммы на задней панели

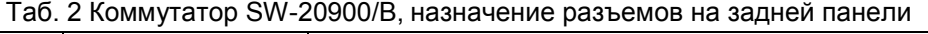

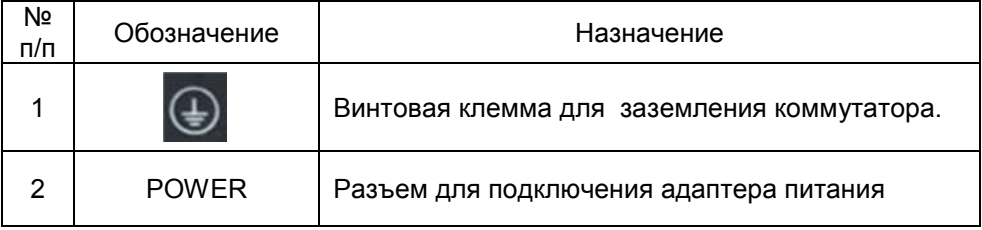

#### Схема подключения

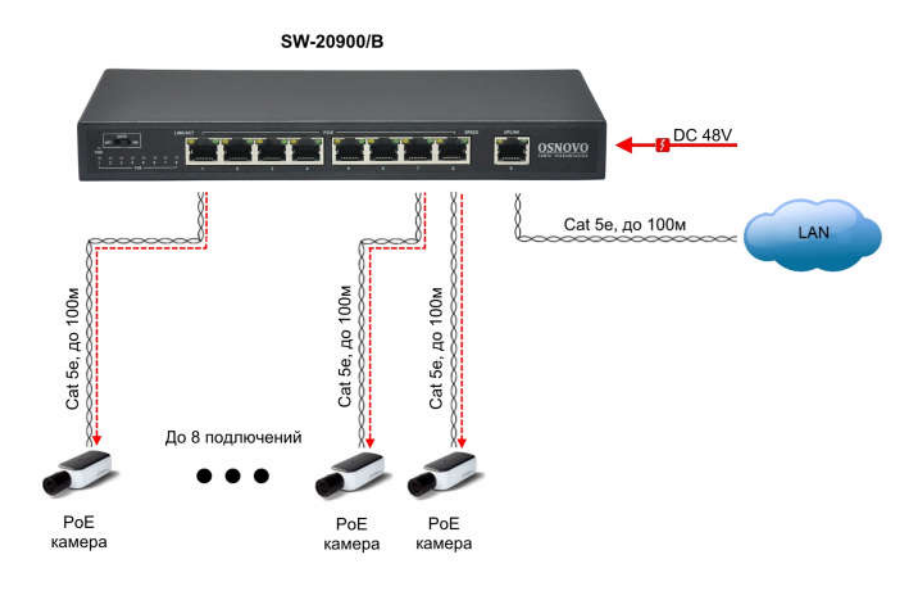

Рис.4 Типовая схема подключения коммутатора SW-20900/B

#### Проверка работоспособности системы

После подключения кабелей к разъёмам и коммутатор SW-20900/B можно убедиться в его работоспособности.

Подключите коммутатор между двумя ПК с известными IPадресами, располагающимися в одной подсети, например, 192.168.1.1 и 192.168.1.2

На первом компьютере (192.168.1.2) запустите командную строку (выполните команду cmd) и в появившемся окне введите команду:

#### ping 192.168.1.1

Если все подключено правильно, на экране монитора отобразится ответ от второго компьютера (Рис.5). Это свидетельствует об исправности коммутатора.

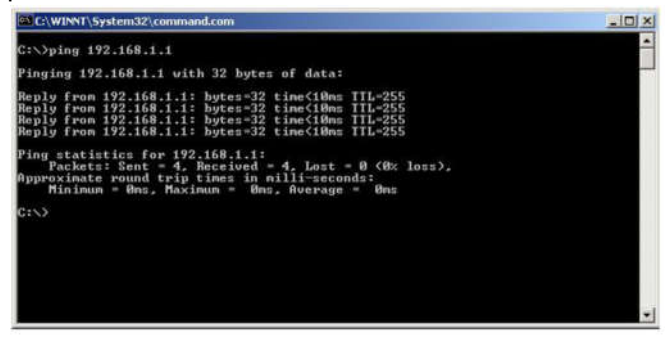

Рис.5 Данные, отображающиеся на экране монитора, после использования команды Ping.

Если ответ ping не получен («Время запроса истекло»), то следует проверить соединительные кабели и IP-адреса компьютеров.

Если не все пакеты были приняты, это может свидетельствовать:

- о низком качестве кабеля;
- о неисправности коммутатора;
- о помехах в линии.

#### Технические характеристики\*

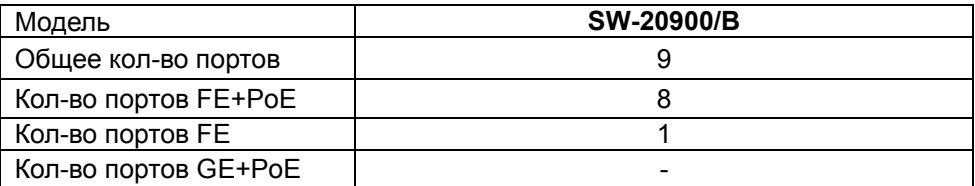

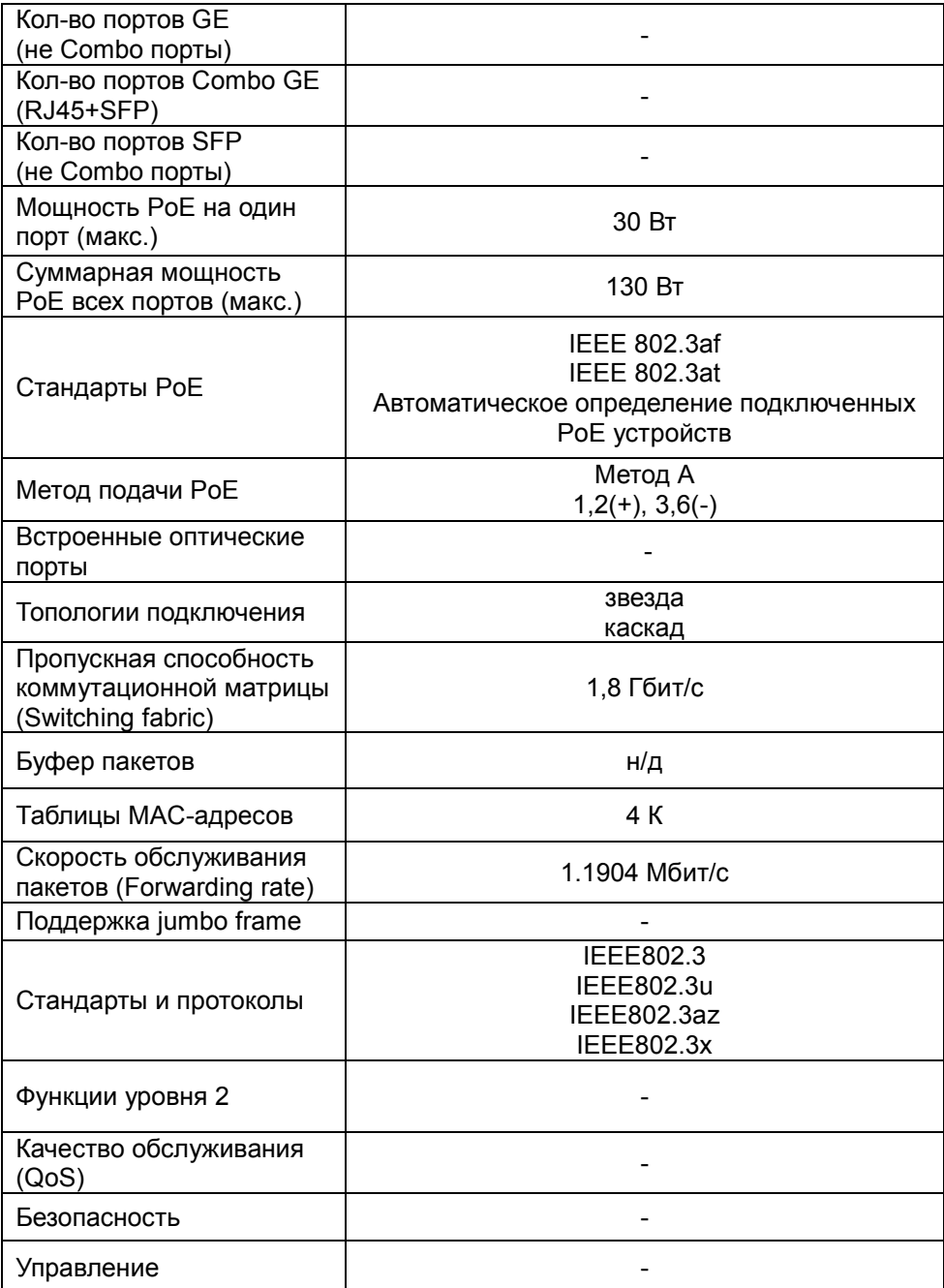

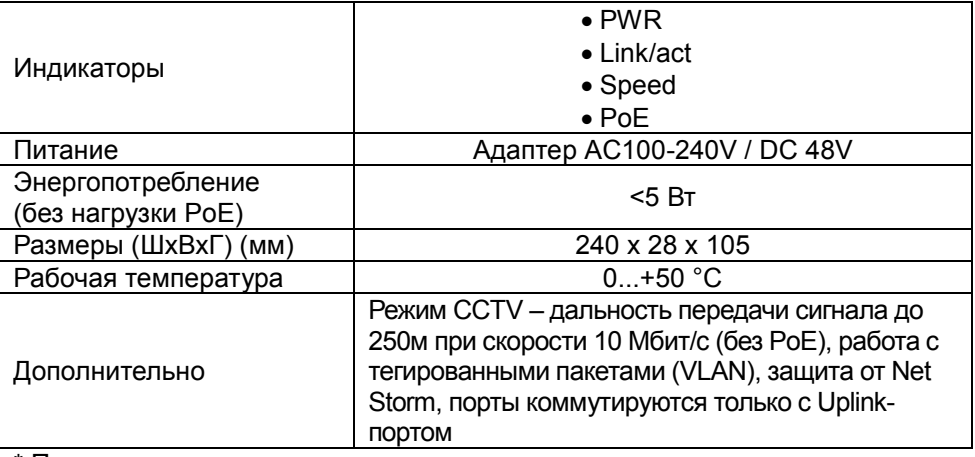

\* Производитель имеет право изменять технические характеристики изделия и комплектацию без предварительного уведомления.